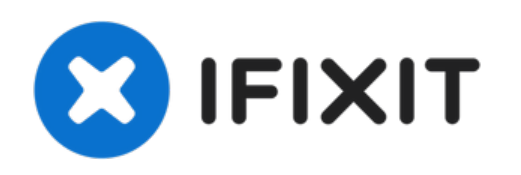

# **Lenovo Y50 Touch RAM austauschen**

Im RAM werden Daten gespeichert. Die...

Geschrieben von: Andrew Tran

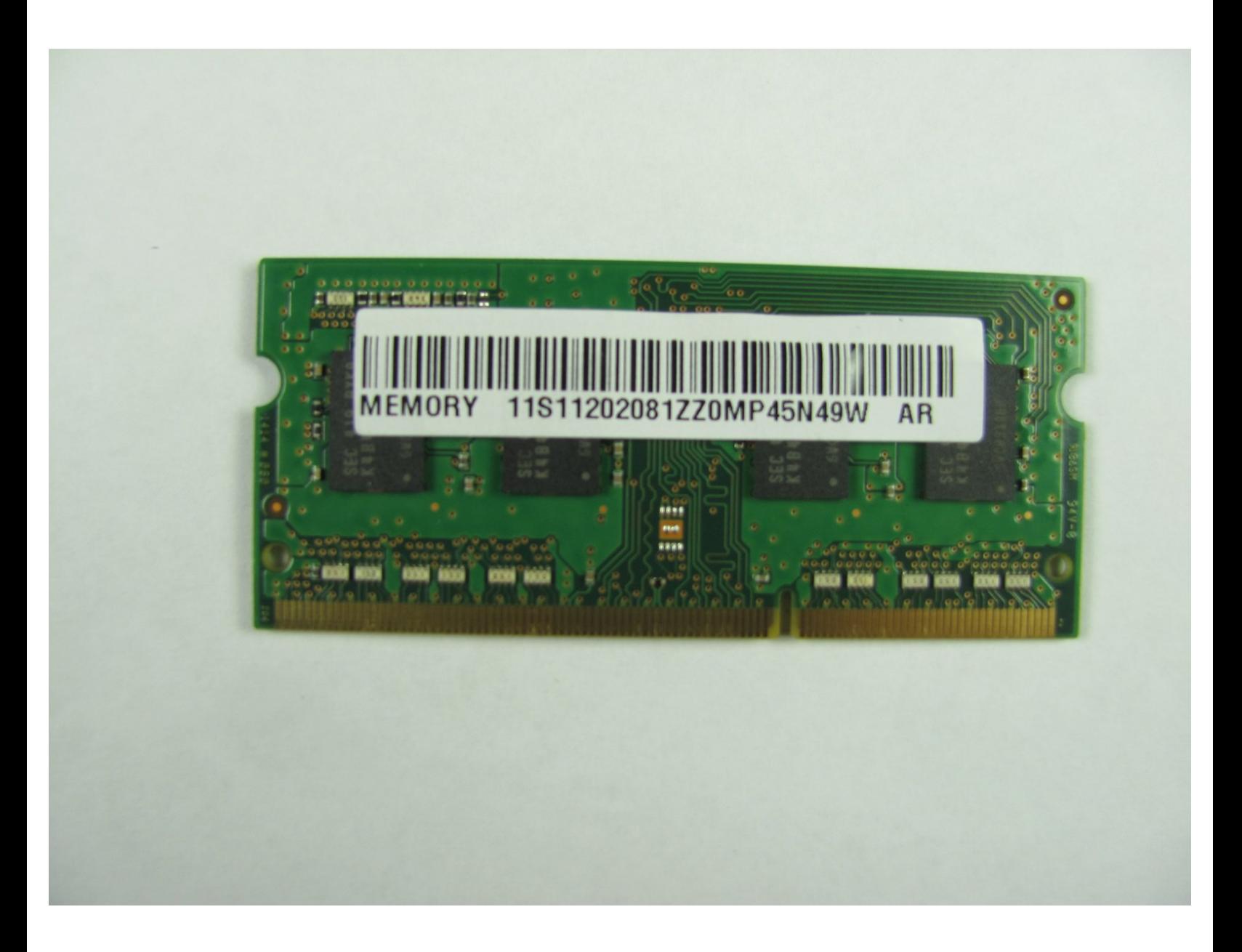

## **EINLEITUNG**

Im RAM werden Daten gespeichert. Die Geschwindigkeit deines Laptops wird teilweise vom RAM beeinflusst. Tausche ihn aus, um mehr Speicherplatz zu erhalten und die Geschwindigkeit zu erhöhen.

# **WERKZEUGE:**

Phillips #1 [Screwdriver](https://www.ifixit.com/products/phillips-1-screwdriver) (1)

# **ERSATZTEILE:**

[DDR3L](file:///Artikel/DDR3L_RAM) RAM (1)

*Be sure to check your laptop's specifications to see if your replacement RAM is compatible with your laptop.*

#### **Schritt 1 — RAM**

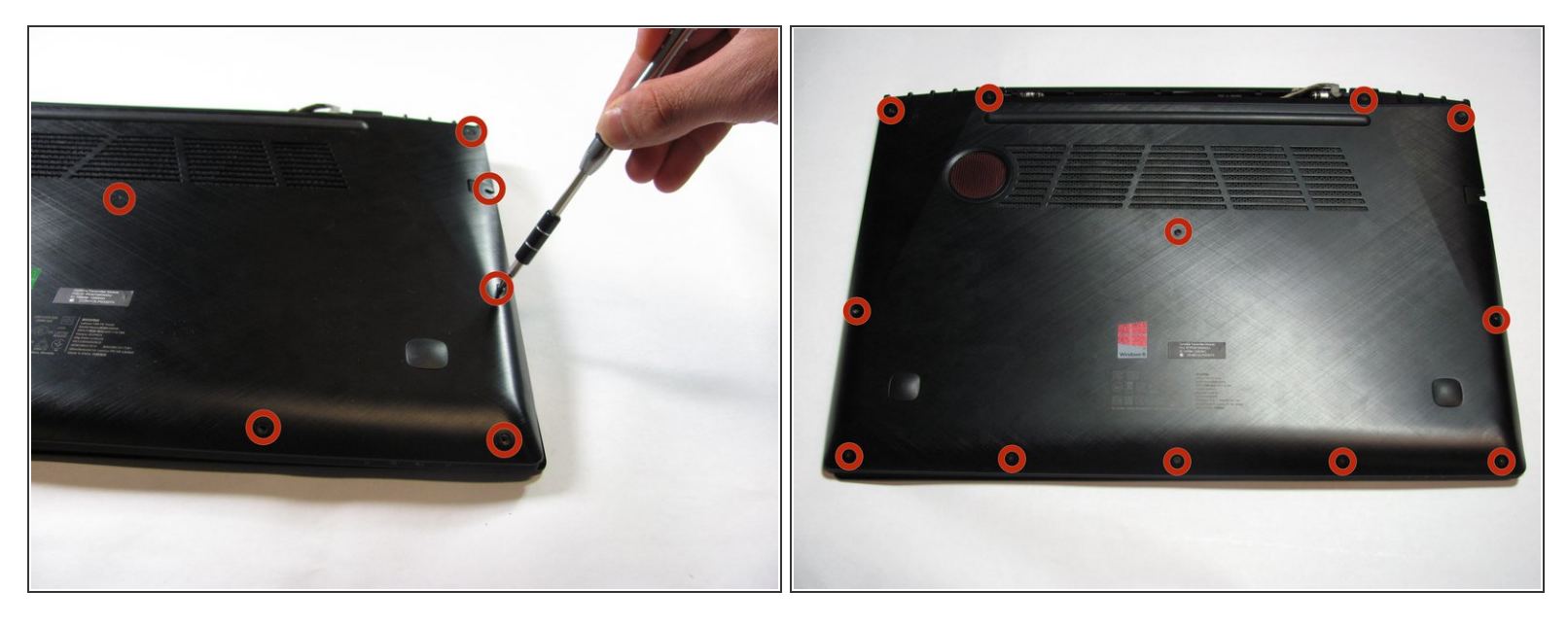

Entferne die zwölf 6 mm langen Schrauben auf der Unterseite des Laptops mit einem Phillips PH1- Schraubendreher.

 $(i)$  Übe viel Druck auf die Schrauben aus, damit der Schraubendreher nicht abrutscht.

Achte darauf, dass der PC ausgeschaltet ist!

### **Schritt 2**

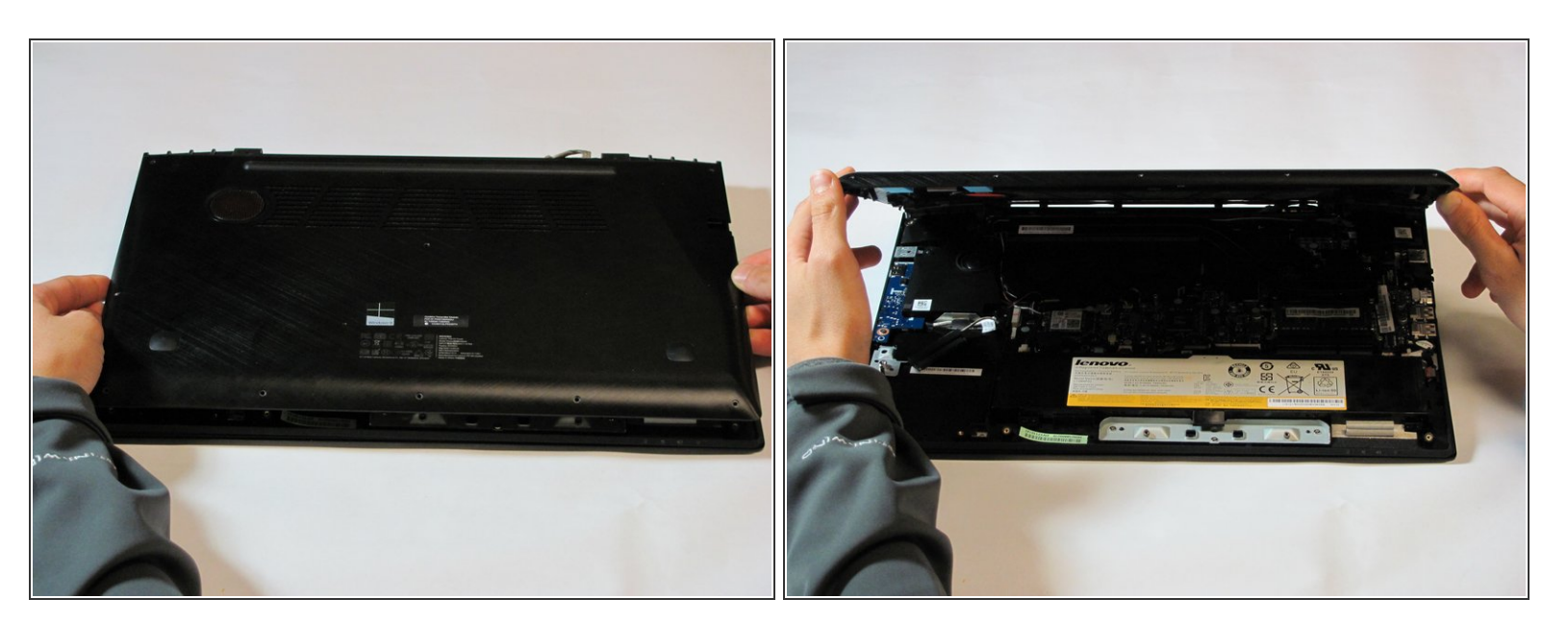

Ziehe vorsichtig den Rückdeckel ab, das sollte leicht gehen.

#### **Schritt 3 — RAM finden**

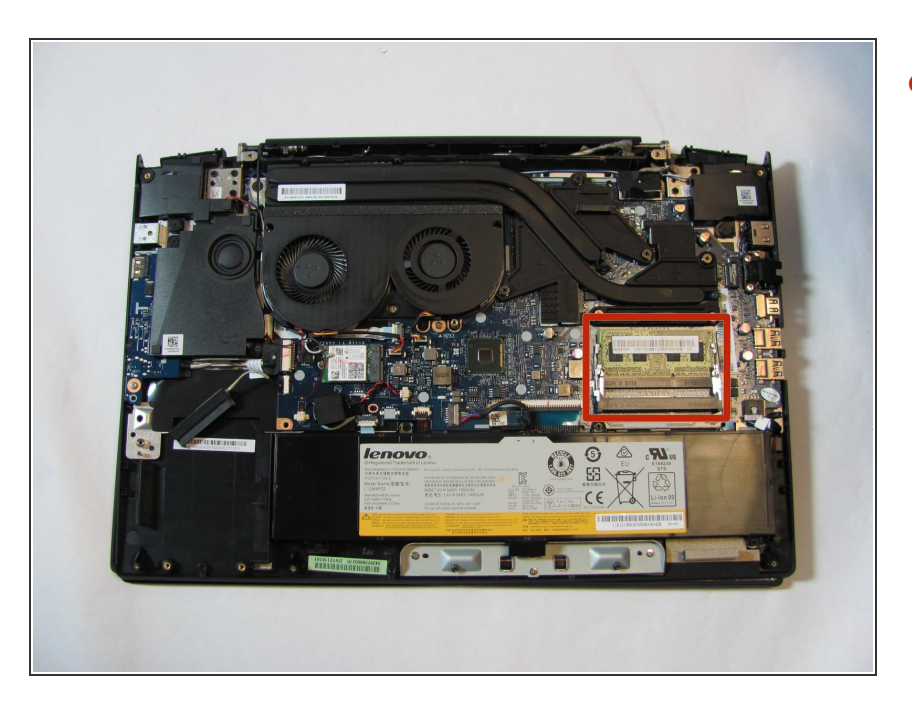

Der RAM ist im Foto rot markiert.

#### **Schritt 4 — Lösen des RAM Riegels**

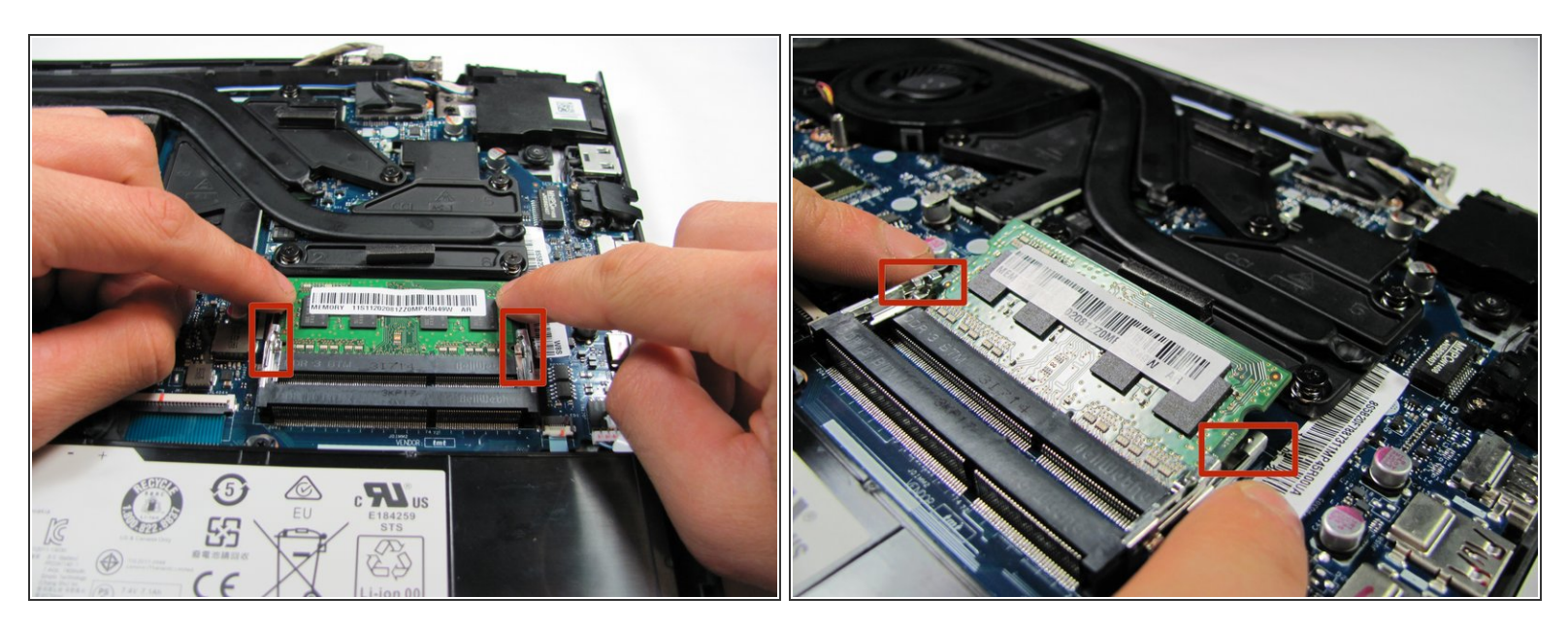

 Löse die Rasten, welche das Modul festhalten, indem du sie vom RAM wegdrückst.  $(i)$  Wenn die Rasten gelöst sind, sollte das Modul in einem gewissen Winkel nach außen zeigen.

#### **Schritt 5 — RAM entfernen**

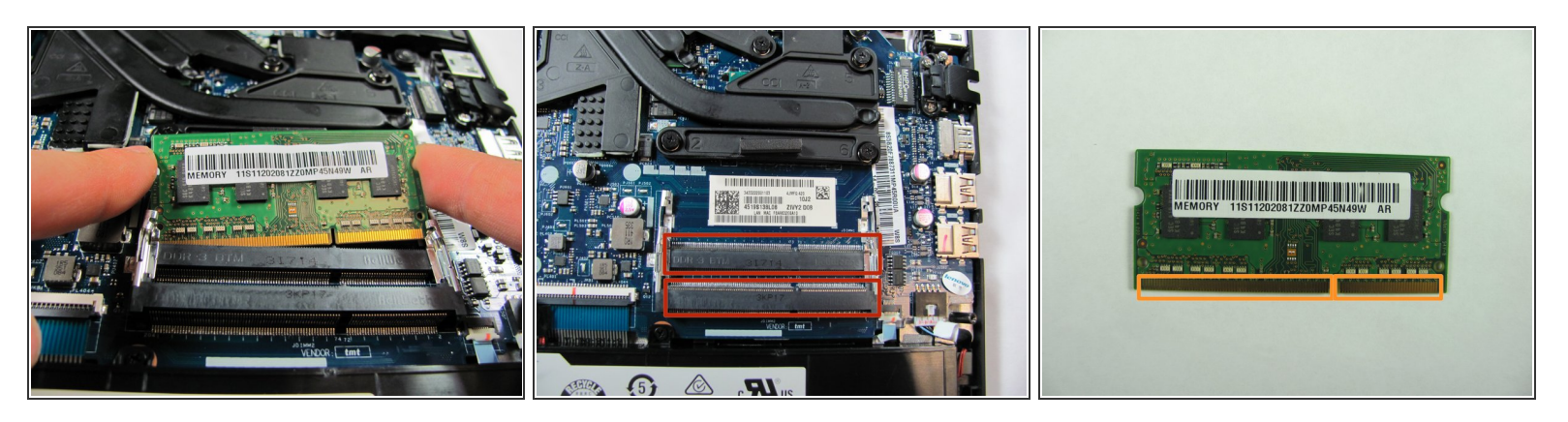

- Ziehe das Modul vorsichtig aus seinem Sockel heraus ml A Verbiege das Modul nicht oder lasse es nicht fallen, dadurch kann es beschädigt werden.
- Du kannst an diesem Laptop bis zu zwei RAM Riegel austauschen. Wiederhole die Schritte 6 bis 8 für den zweiten Anschluss.  $\bullet$
- Achte darauf, dass die Kontakte korrekt eingesetzt werden. Die Kontakte am RAM Riegels müssen in die entsprechenden Stellen am Anschluss passen.  $\bullet$

Um dein Gerät wieder zusammenzusetzen, folge den Schritten in umgekehrter Reihenfolge.